## **How to Listen to Audible Books on iPhone/iPad**

Like Kindle books, Amazon's Audible books have revolutionized the industry for authors, publishers, and readers. Even many people who don't like to read books turn to audiobooks to get the information they desire. After all, people are able to listen to Audible books while they're on the go. However, because of the Audible DRM protection, you can't play Audible books in just any app. So in this post, we are going to show you several options for listening to Audible books on iPhone/iPad.

[1. Listen to Audible Books on iPhone/iPad via Audible App](https://www.epubor.com/how-to-listen-to-audible-books-on-iphoneipad.html#method1)

[2. Listen to Audible Books on iPhone/iPad via MP3 Player](https://www.epubor.com/how-to-listen-to-audible-books-on-iphoneipad.html#method2)

### **1. Listen to Audible Books on iPhone/iPad via Audible App**

It's easy to listen to audiobooks on your iPhone and iPad. To get started, download the free Audible app from the App Store. Then continue below step by step instructions.

**1**After downloading the Audible app, open it and sign into your account using the same credentials you used to purchase the audiobook on Amazon or Audible.

**2**Tap **My Library** at the bottom of the screen>>Tap the **Cloud** tab in your library.

**3**In the **Cloud** tab, tap on the title you are trying to listen to. The cover art for the audiobook should feature a down arrow in it, indicating you can download it. If it does not, the title is already downloaded to that device.

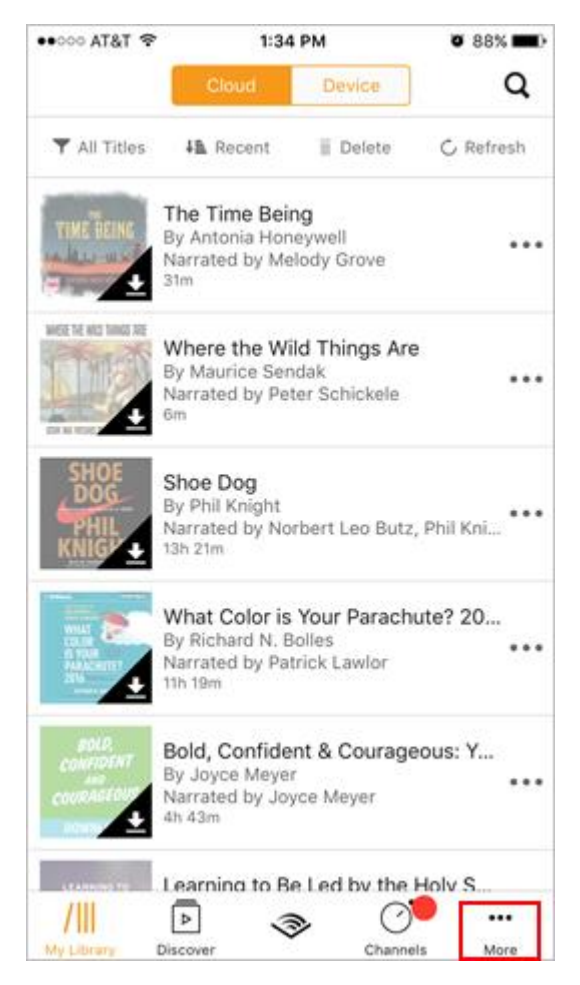

**4**You can listen to the Audible books right away after the title you selected to download has finished downloading.

## **2. Listen to Audible Books on iPhone/iPad via MP3 Player**

Besides listening to Audible Books via Audible app, there's an alternative to listen to your Audible books on your iOS device: use the third party MP3 players. However, if you want to listen to AA/AAX audiobooks on any MP3 players you have, there is a necessity of removing DRM protection and converting AA/AAX audiobooks to MP3. Once Audible AA/AAX Audiobooks have been converted to MP3, you can enjoy your Audiobooks on any MP3 player freely.

#### **1How to Convert Audible Books to MP3?**

Audible offers the world's largest selection of audiobooks. And audiobooks from Audible.com are formed in AA/AAX file format with DRM protection. Here we will introduce you [Epubor Audible Converter](https://www.epubor.com/audible-converter.html) which allows you to easily convert Audible AA/AAX audiobooks to MP3.

**Step 1**. Download, install and run Epubor Audible Converter on your Mac or Windows.

# **Download Epubor Audible Converter for Free**

H

**Step 2**. The interface is shown as below. By clicking the **Add** button, Epubor Audible Converter will display all your downloaded audiobooks from Audible.com automatically. Just select the ones you want to convert to MP3. Or you can directly drag and drop AA/AAX files to the main window of Epubor Audible Converter.

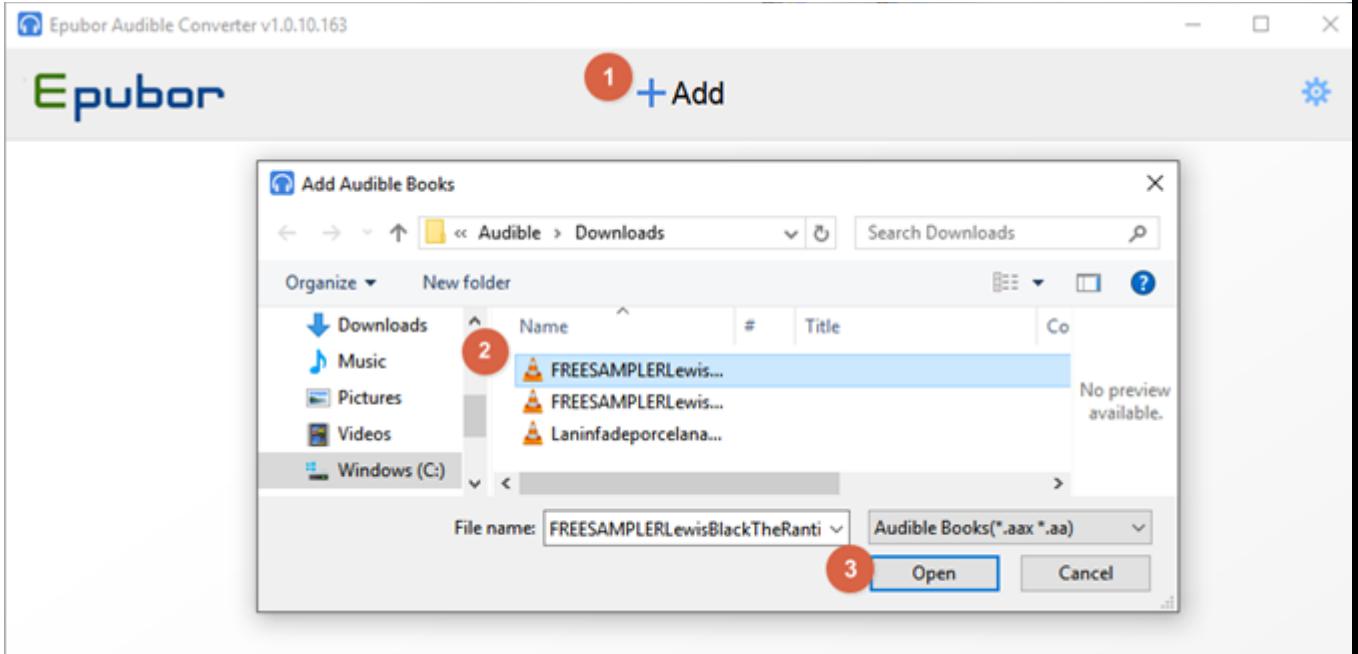

**Tips**: you can read this guide about [how to download Audible books to your](https://epubor.com/how-to-listen-and-download-audible-books-on-computer.html#download)  [computer.](https://epubor.com/how-to-listen-and-download-audible-books-on-computer.html#download)

**Step 3**. Select **MP3** as the output format and click **Convert to MP3** to start the conversion.

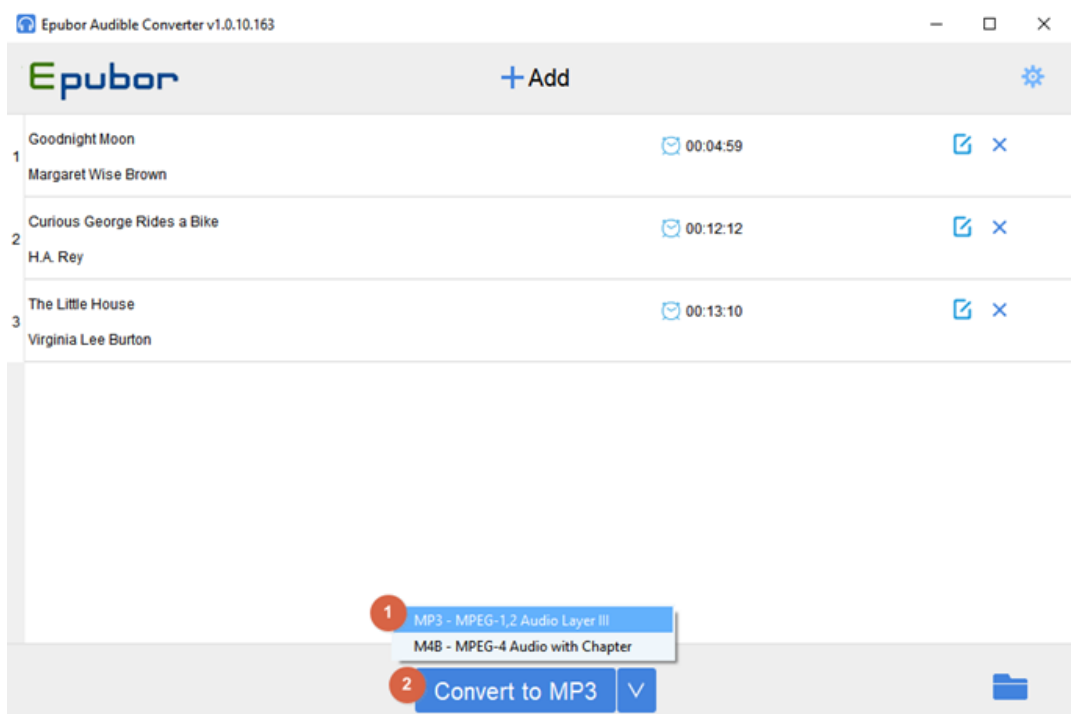

**Step 4**. Find the DRM free MP3 files. When Audible books convert to MP3 successfully, it will immediately pop up a window containing the converted files. And it will say **Succeeded** on the right of the book title. So you can also find the converted files by clicking **Succeeded** or clicking the **Folder icon** on the lower right corner of the software.

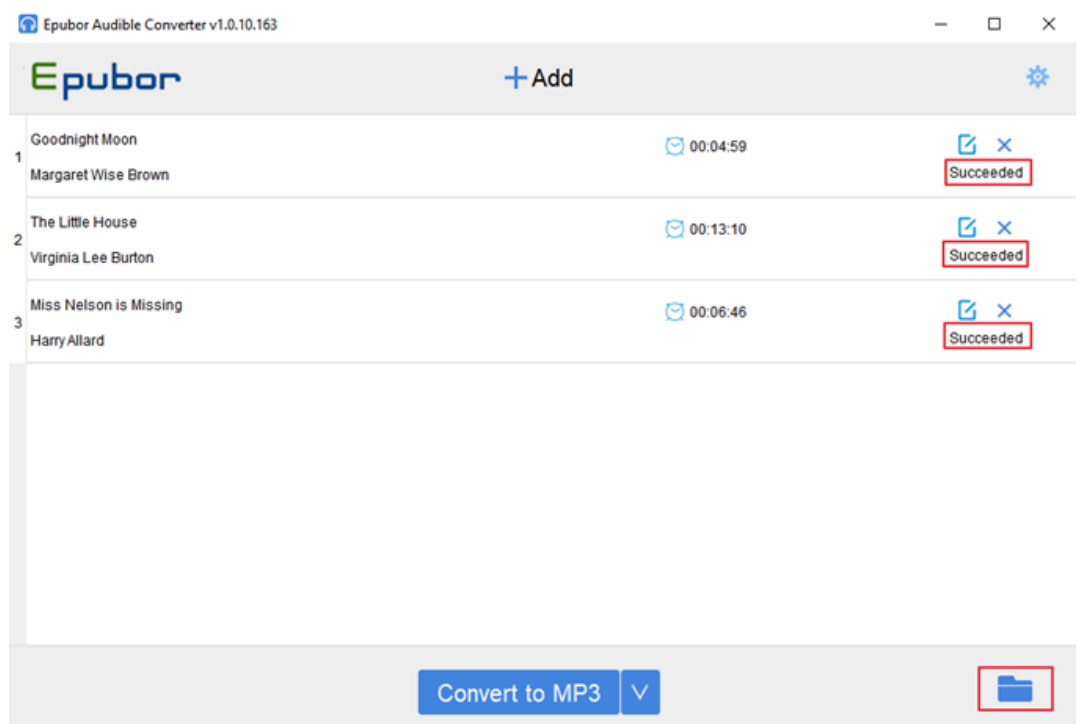

By the way, if you want to get the converted MP3 files saved in separated chapters, you need to click the **Edit** button and choose **Split by Chapters** function after adding Audible books to the software. Then click **Convert to MP3**. Besides this, Epubor Audible Converter also allows you to split Audible files by average segments and fixed length of time.

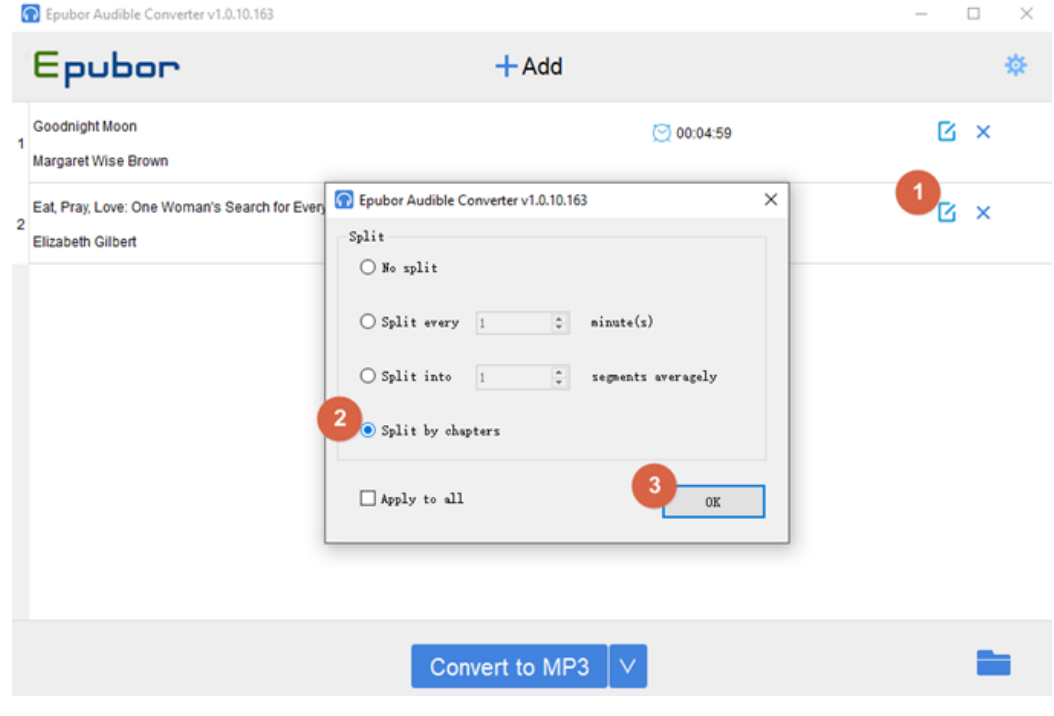

Then you will get the converted MP3 files in separated chapters after the successful conversion.

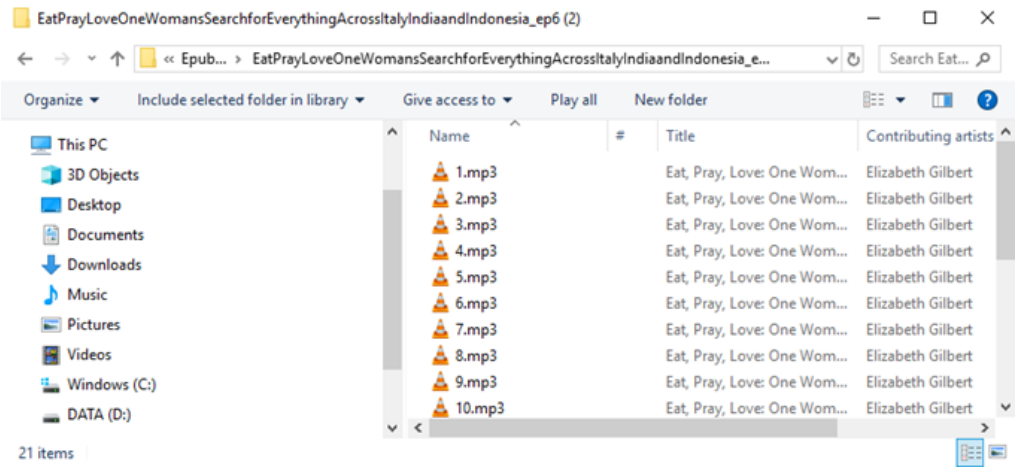

#### **2How to Play Converted Audible Books on iPhone/iPad?**

There are many terrific MP3 players for iOS devices. Take [VLC Media Player](https://www.videolan.org/vlc/) as an example, VLC is a completely free and open source cross-platform multimedia player which plays almost everything - Files, DVDs, Audio CDs, VCDs, and various streaming protocols. What's more, it's simple, fast and powerful.

Follow the below steps to transfer MP3 files to iPhone/iPad and listen to them via VLC media player:

Step 1, go to the App Store, install and run VLC player on your iPhone/iPad.

Step 2, tap the VLC logo in the top left corner. Click **Sharing via WiFi** in the left sidebar to turn it on.

Step 3, enter the IP address of the VLC server running on your iOS device in the search bar of your web browser on your computer.

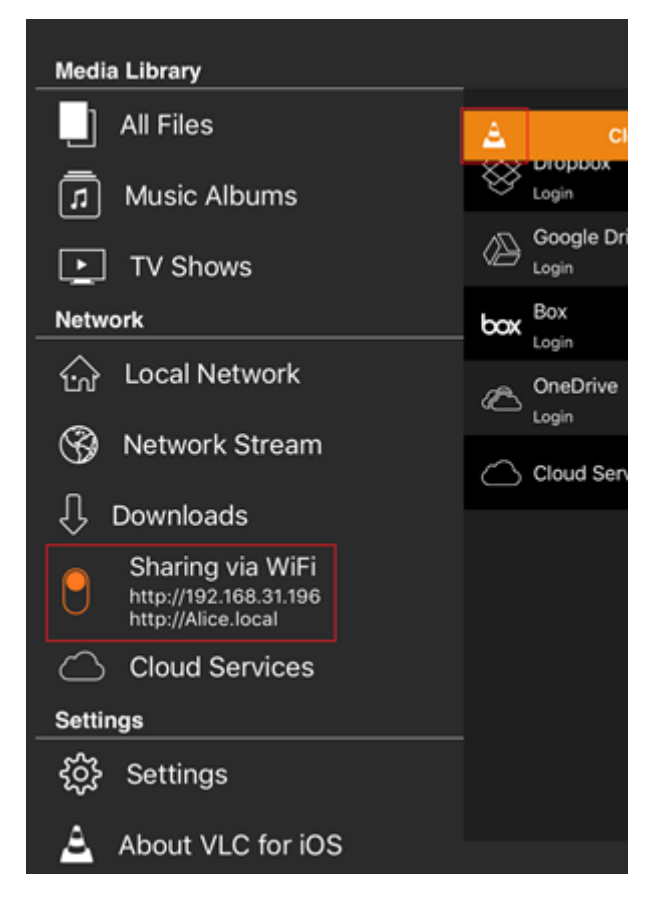

Step 4, click on the "+" button to upload your mp3 files into the browser.

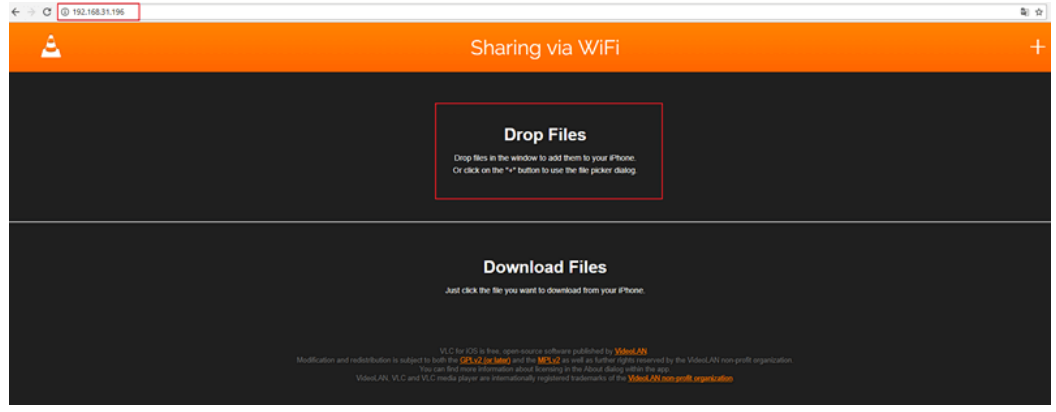

Step 5, open VLC Media Player on iPhone/iPad, you will see the transferred mp3 displayed on the main window. You can listen to mp3 file just by clicking the file title.

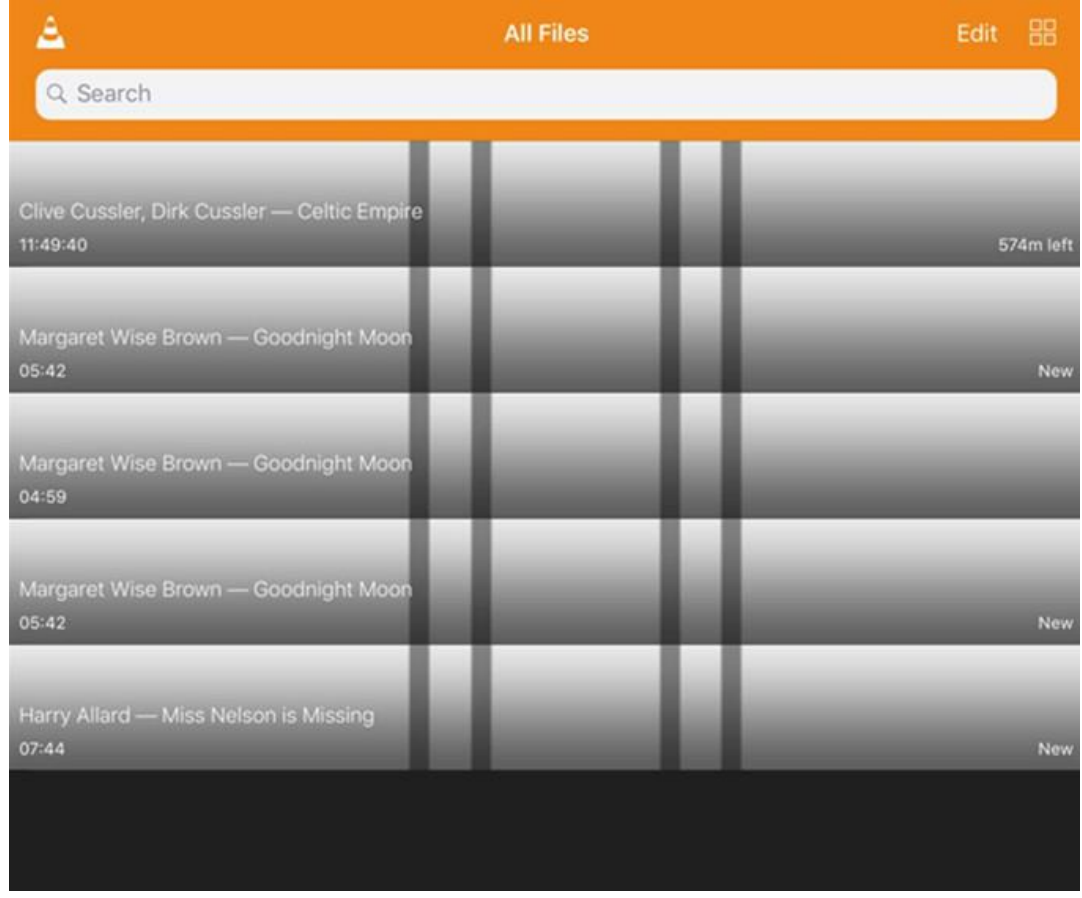

If you want to play the MP3 files on other MP3 players, you can try to follow this guide about [how to transfer MP3 files to iOS devices](https://www.epubor.com/how-to-transfer-mp3-to-iphone.html) first. Then open the MP3 files on your favorite MP3 players.

## **Conclusion**

Although audiobooks purchased from Audible.com are protected by DRM (Digital Rights Management) and incompatible with MP3 players, don't worry, Epubor Audible Converter allows you to easily remove DRM from Audible audiobooks and convert AA/AAX audiobooks to MP3/M4B with 100% original quality. Then you can enjoy your purchased audiobooks anywhere at any time without limitations, which is really amazing!

This article is generated upon [https://www.epubor.com/how-to-listen-to](https://www.epubor.com/how-to-listen-to-audible-books-on-iphoneipad.html)[audible-books-on-iphoneipad.html](https://www.epubor.com/how-to-listen-to-audible-books-on-iphoneipad.html), and the original author is [Epubor.](https://www.epubor.com/)